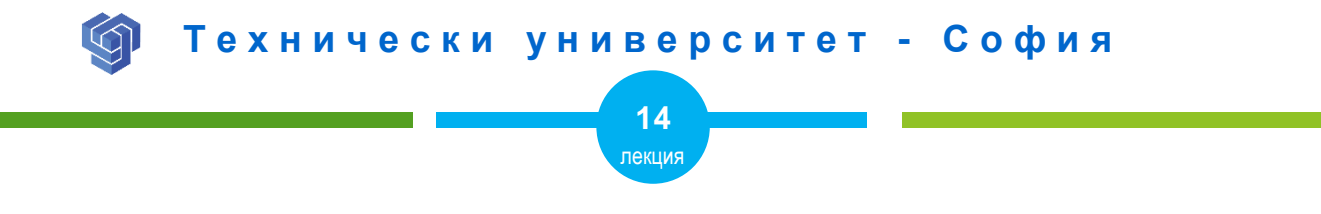

### ВЪВЕДЕНИЕ В CSS

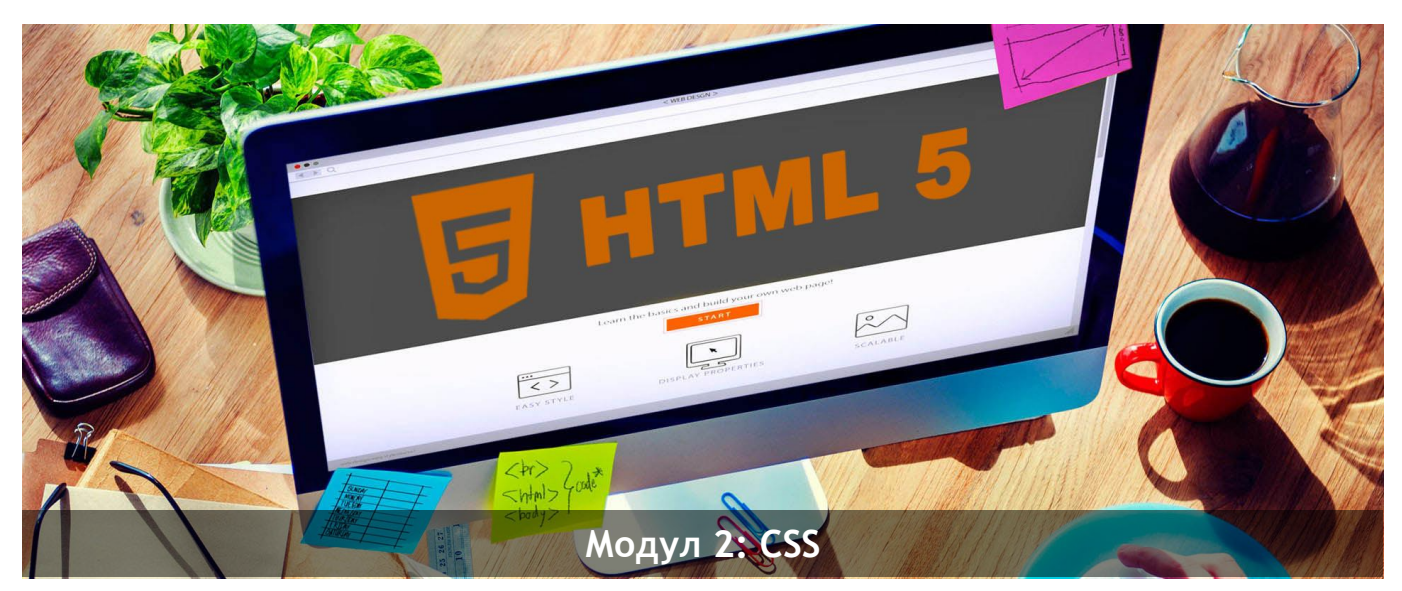

ас. Елена Първанова и при потполните се при потпорта НПГ по КТС гр. Правец

# **СЪДЪРЖАНИЕ**

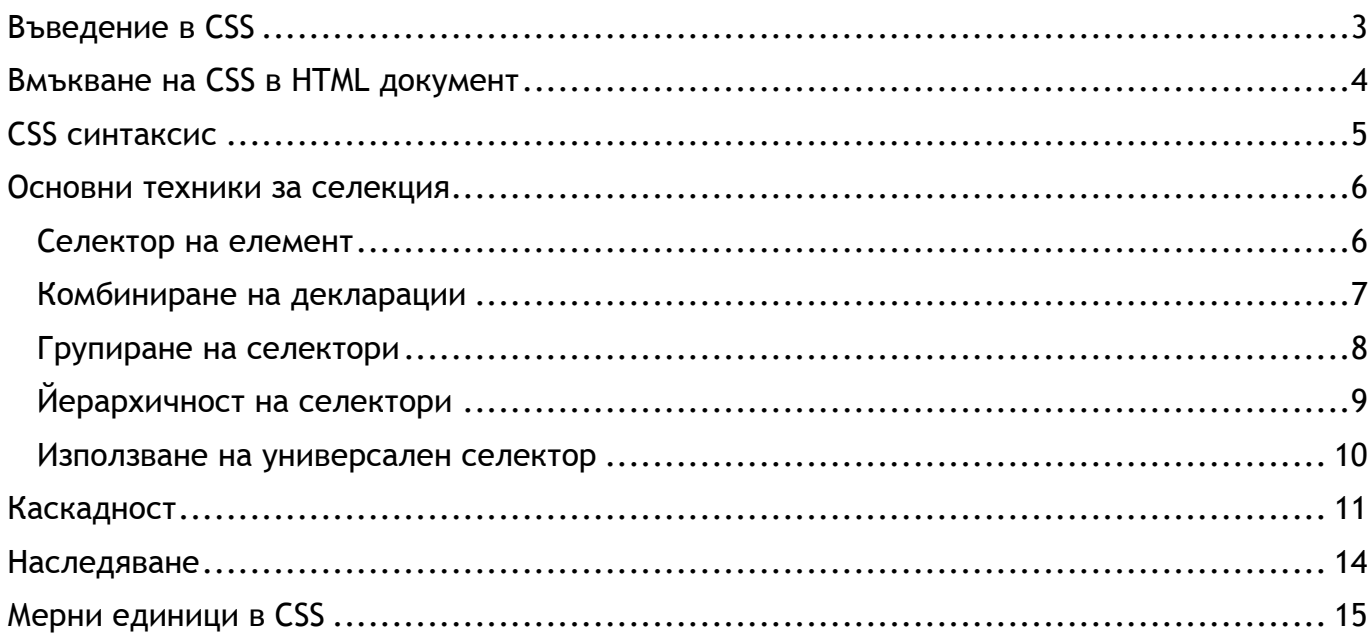

Когато завъшите тази лекция:

- **o** *ще се запознаете с CSS – синтаксис и методи за вмъкване в HTML документ;*
- **o** *ще се запознаете как да задавате свойства с CSS;*
- **o** *ще се запознаете с основните техники за селекция в CSS;*
- **o** *ще се запознаете ще научите мерните единици в CSS.*

### <span id="page-3-0"></span>Въведение в CSS

**CSS (Cascading Style Sheet)** предоставя допълнителна функционалност и възможности в изграждането на уеб страници.

Той позволява на дизайнера да контролира параметрите за визуализиране на всеки един HTML таг.

CSS дава възможност за дефинирането на класове и за използването на общ стил (CSS файл) от всички страници в даден сайт.

### **HTML**

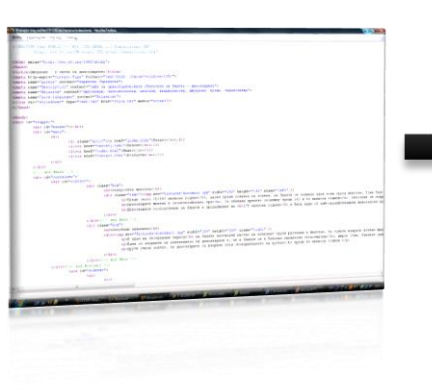

**CSS** 

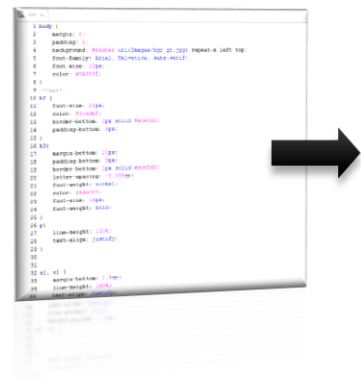

**Представяне в web браузъра**

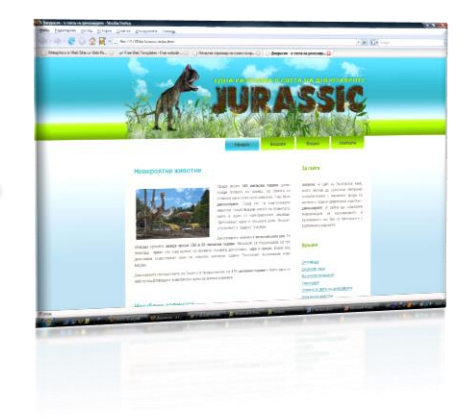

### <span id="page-4-0"></span>Вмъкване на CSS в HTML документ

*Съществуват четири метода за вмъкване на CSS в HTML документ:*

#### **1. Добавяне на CSS към HTML таг**

<h2 style="color:red;background:black;">This is a red heading with a black background</h2>

**2. Добавяне в <head> частта на HTML документ**

```
<style media="screen" type="text/css">
```
Описание

</style>

**3. Свързване на HTML документа с отделен CSS файл**

```
<link rel="stylesheet" type="text/css" href="mystyles.css" 
media="screen" />
```
**4. Вмъкване на CSS в CSS**

```
@import "newstyles.css";
```
# <span id="page-5-0"></span>интаксис

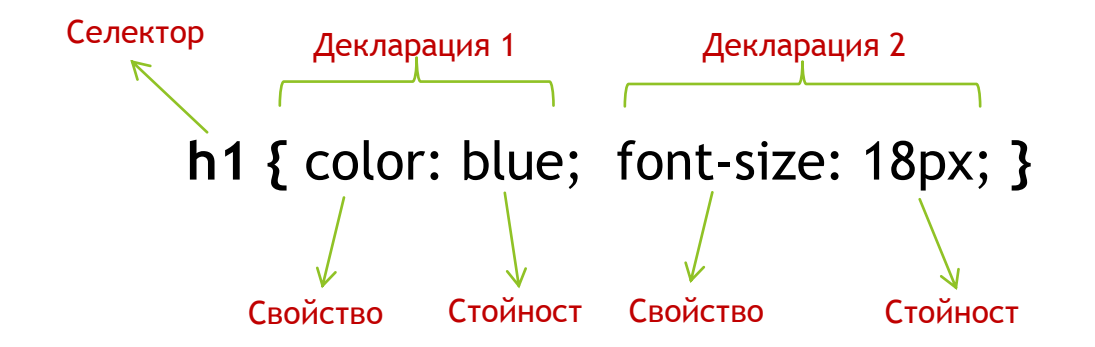

**Селекторът** посочва елемента, за който се отнася правилото.

**Декларацията** съдържа точната стойност на свойството. Всяка декларация завършва с **;** . Една декларация или последната могат да бъдат записани без **;** .

**Свойството** е характеристика на елемента. *Свойство color в декларация 1 задава цвят на текста. Свойство font-size в декларация 2 задава размер на шрифта.*

**Стойността** е състояние на свойството. Всяко свойство може да приема точно определени стойности.

# <span id="page-6-0"></span>Основни техники за селекция

#### <span id="page-6-1"></span>Селектор на елемент

Това е най-простият тип селектор и много списъци със стилове се състоят предимно от селектори на елементи.

#### **ПРИМЕР:**

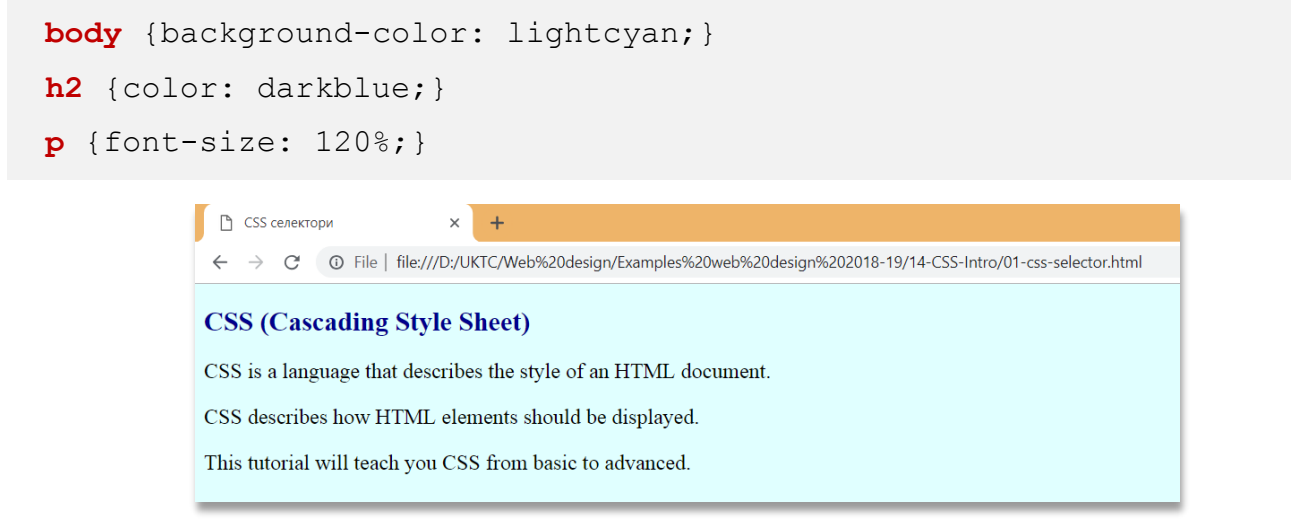

### <span id="page-7-0"></span>Комбиниране на декларации

**ПРИМЕР:**

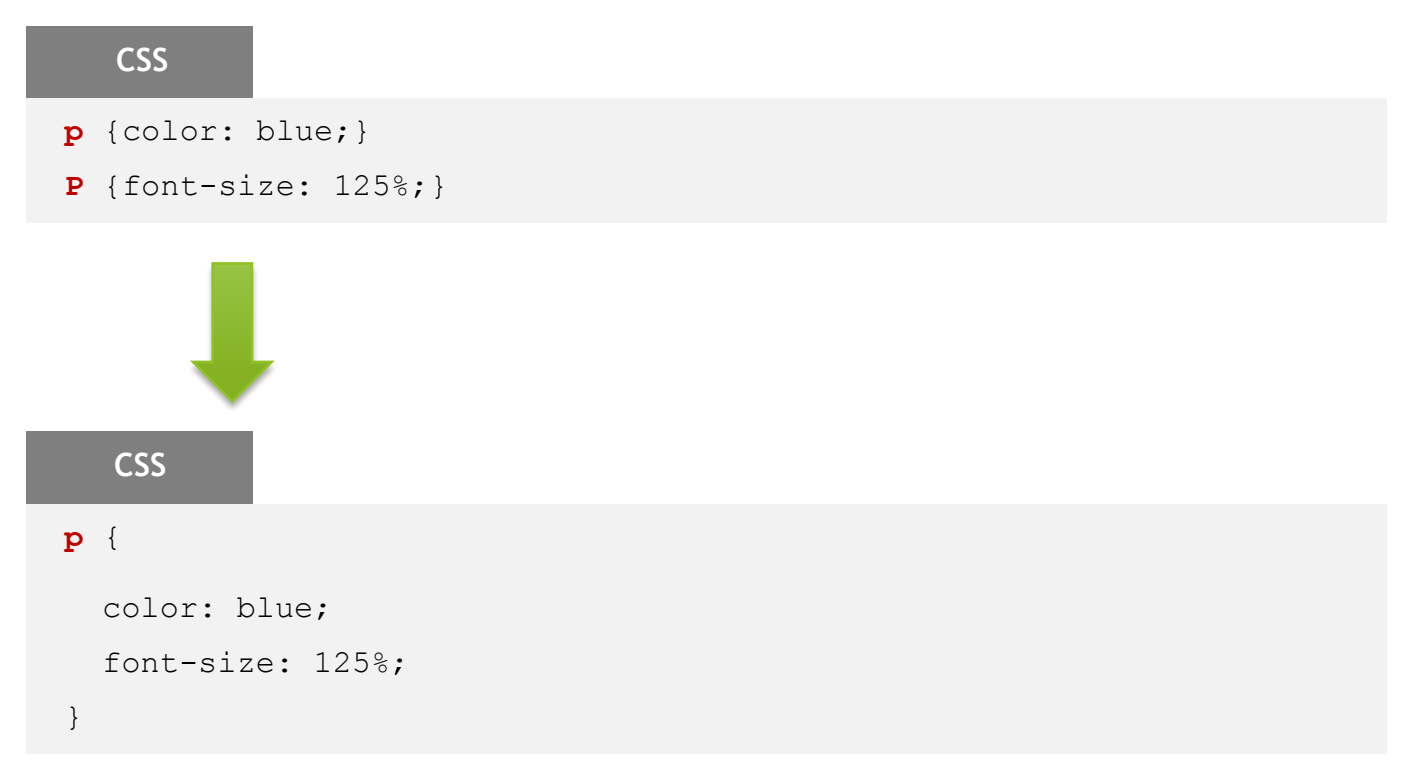

#### <span id="page-8-0"></span>Групиране на селектори

#### **ПРИМЕР:**

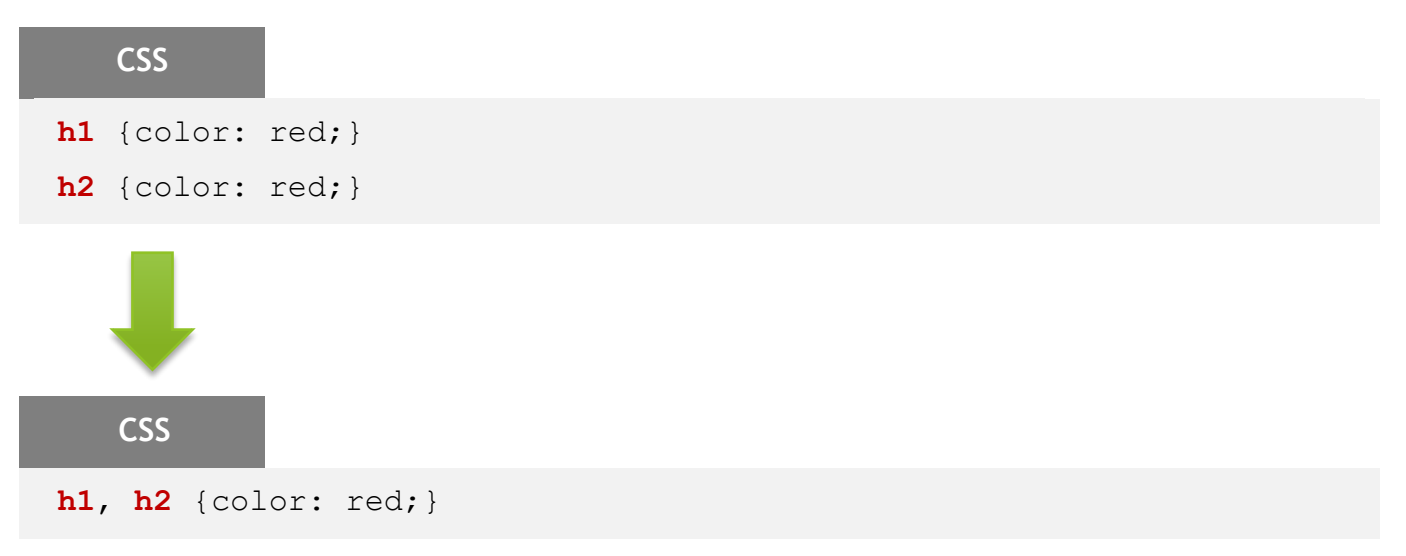

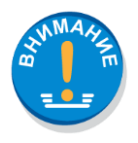

*Когато различни селектори имат еднакви декларации, те могат да бъдат групирани – изброяват се със запетая. В примера заглавия h1 и h2 имат еднакво свойство – червен цвят на текста.*

#### <span id="page-9-0"></span>Йерархичност на селектори

#### **ПРИМЕР:**

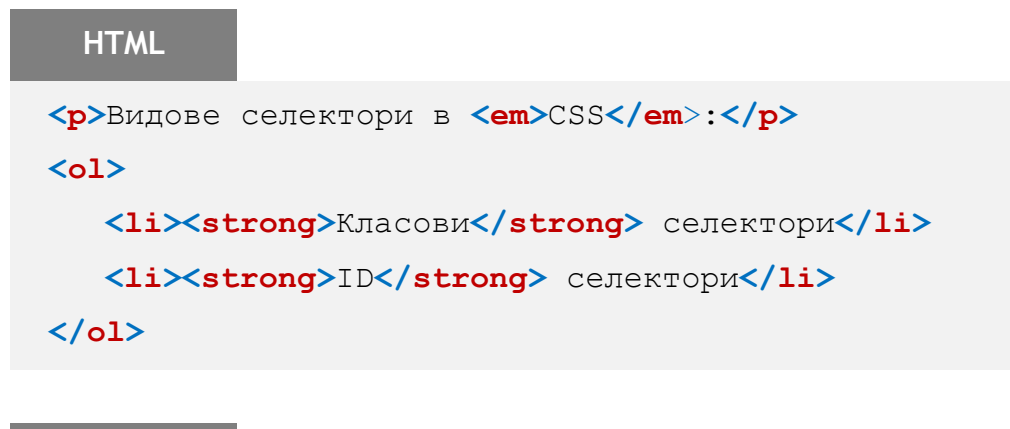

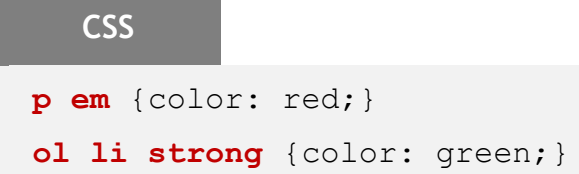

*Елемент em, който стой в параграф се задава с червен цвят. Елемент strong, който принадлежи на подреден списък се задава със зелен цвят.*

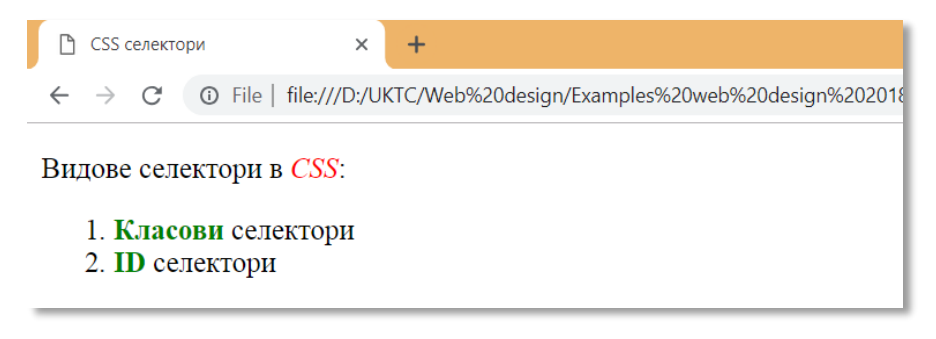

*Фиг.2*

#### <span id="page-10-0"></span>Използване на универсален селектор

Позволява бързо селектиране на група от елементи и прилагане на стилово правило. За целта използва символа **\***.

#### **ПРИМЕР 1:**

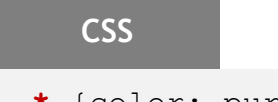

**\*** {color: purple;}

#### **ПРИМЕР 2:**

#### **CSS**

**div \*** {font-family: sans-serif;}

#### **ПРИМЕР 3:**

#### **CSS**

- **\*** {color: purple;}
- h1 {color: red; }
- **h2** {color: black;}

# <span id="page-11-0"></span>Каскадност

Каскадността на стилове е едно от съществените свойства в CSS. То се основава на следнте правила:

#### **1. Показване на стил**

*Само едни стил може да бъде приложен върху даден елемент.*

#### **2. Място в списъка със стилове**

*При множество стилове приложени върху даден елемент, се изпълнява последния в списъка.*

**3. Използване на ключвова дума !important**

*Ключвова дума !important позволява даден стил да се изпълни независимо от мястото му в списъка.*

#### **ПРИМЕР:**

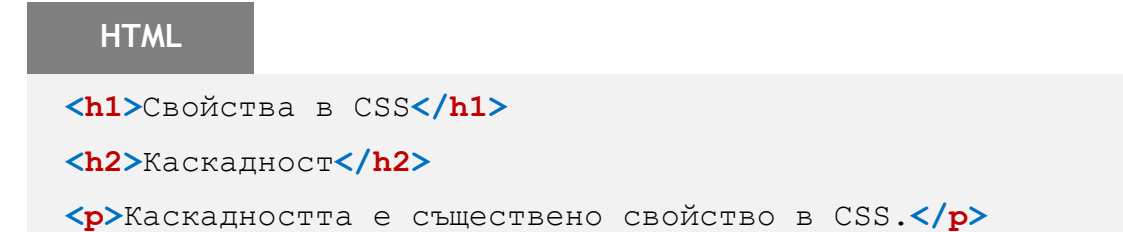

#### **CSS**

**body** {color: gray;}

- **h1** {color: coral;}
- h1 {color: red; }
- h2 {color: darkblue !important; }
- **h2** {color: green;}

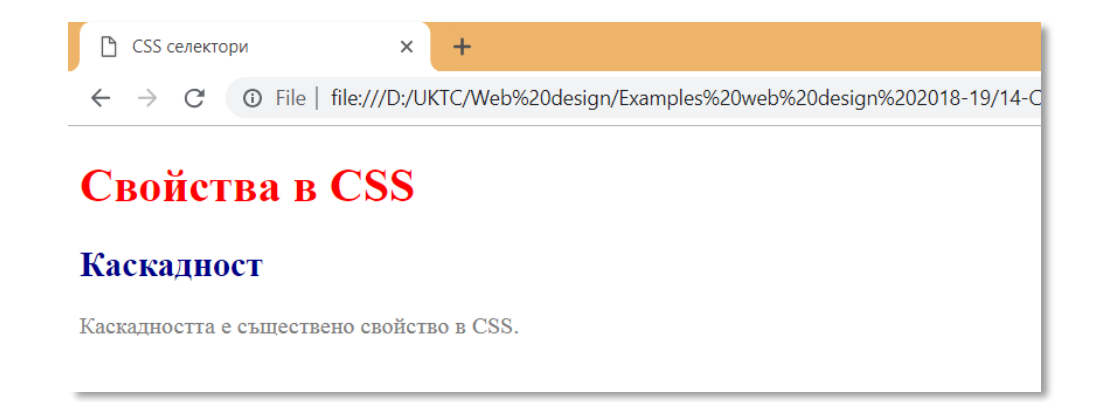

# <span id="page-14-0"></span>Наследяване

Елементите в HTML страница са организирани в йерархична структура. **Родителските елементи** съдържат в себе си други елементи, наречени **деца**.

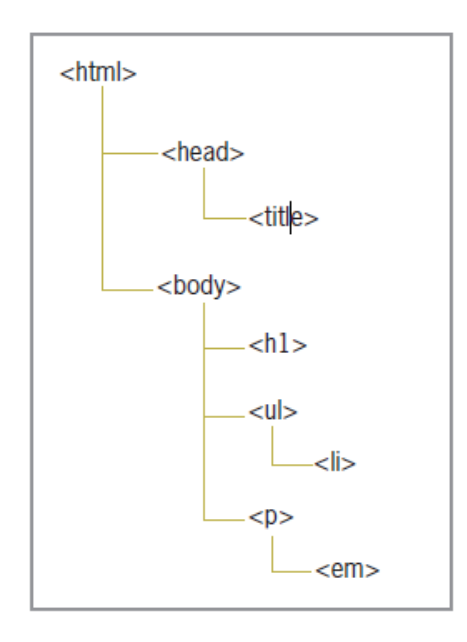

*Структура на HTML документ Описание с CSS*

### <style type="text/css">

```
h1 {color: red;}
```

```
p {color: red;}
```

```
ul {color: red;}
```

```
em {color: red;}
```

```
li {color: red;}
```
#### </style>

*Правило за всички елементи* <style type="text/css"> body {color: red;}

#### </style>

В йерархията на HTML документа най-висшият родителски елемент е <html>. Съответно <head> и <body> са непосредствени деца на <html>. Всички елементи, които се намират в **<body**> са негови деца и наследяават неговите свойства.

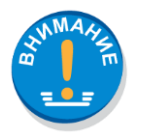

*В CSS свойствата се наследяват от родителските елементи към децата.*

# <span id="page-15-0"></span>Мерни единици в CSS

**em** процент спрямо размера на шрифта *(0.5em)*

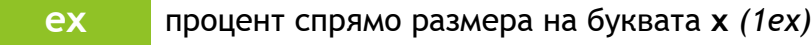

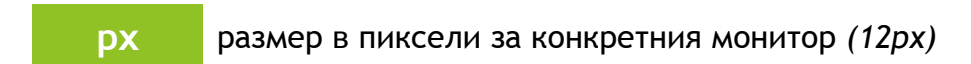

### **%** размер в проценти спрямо родителския елемент *Пример 150% е 1.5 пъти повече или при блокове процент спрямо общото пространство (50%).*

#### **vw** съответства на 1% от ширината на прозореца на браузъра

*Например ако ширината на прозореца на браузъра е 1400px, то 1vw ще бъде 14px.*

#### **vh** съответства на 1% от височината на прозореца

*Например ако височината на прозореца на браузъра е 800px, то 1vh ще бъде 8px.*

**vmin** съответства на 1% от по-малка височина или ширина на прозореца на браузъра

**vmax** съответства на 1% по-голяма височина или ширина на прозореца на браузъра *Ако ширината на браузъра е 1200px, а височината е 700px, то vmin ще бъде 7px, а vmax 12px.*

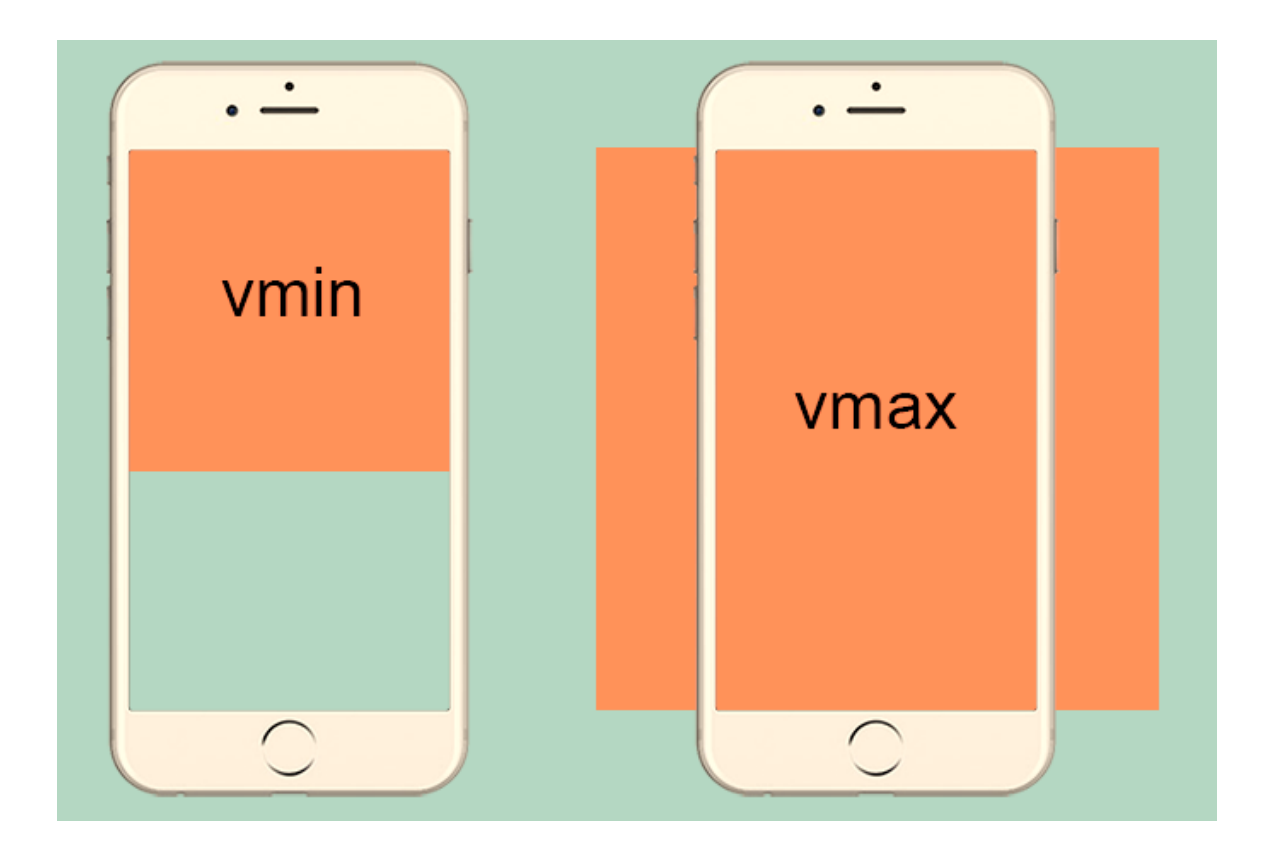